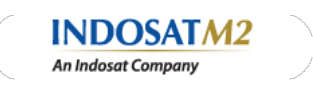

**IM2 INSIDE**

# **IM2 Inside**

## **Overview**

IM2 Inside adalah layanan broadband internet on request via IM3 atau Mentari.

- 
- Layanan Internet Unlimited Pendaftaran layanan via SMS melalui kartu IM3 atau Mentari
- IM2 Inside menyediakan 4 (empat) Layanan : Berlangganan HARIAN
- 
- Berlangganan 1- MINGGUAN Berlangganan 2- MINGGUAN
- o Berlangganan BULANAN

## **Paket Layanan Internet :**

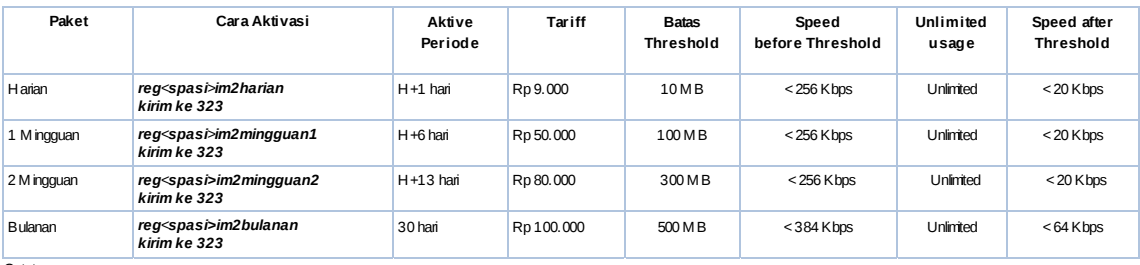

Catatan :

Pelanggan **DAPAT** melakukan panggilan dan mengirimkan SMS selama saldo pulsa mencukupi

Tariff sudah termasuk PPN 10%

# **Cara Aktivasi Layanan IM2 Inside :**

Ikuti langkah-langkah di bawah ini :

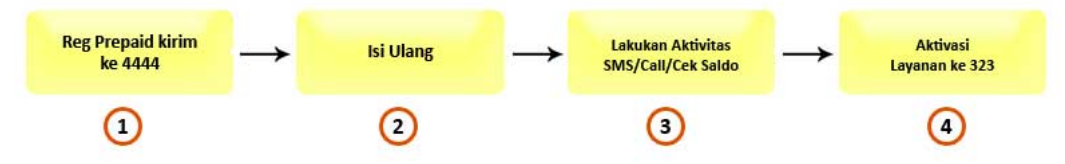

#### **Perhatian :**

- Jika menggunakan SP Baru (IM3 dan Mentari), lakukan langkah 1,2,3 dan 4 di atas
- 
- Jika menggunakan kartu eksisiting, langsung lakukan langkah 4<br>Jika menggunakan Mentari Reguler/Dasar silakan pindah ke Mentari Sakti dengan cara ketik REG(spasi)SAKTI kirimke 2020 (dengan biaya Rp 3.000,-)

## **Catatan Saldo :**

Minimal untuk registrasi Rp 9.000,-

# **Mulailah Langkah-Langkah Berikut Untuk Berlangganan :**

- 1. **Pastikan Kartu (Mentari & IM3)Anda sudah ter-registrasi sebagai kartu Prabayar.** Jika belum silakan registrasi dengan langkah sebagai berikut: Via SMS ke 4444, dengan format : NoKartu tanda pengenal#Nama Lengkap#Alamat Lengkap#Tempat Lahir#Tanggal Lahir(ddmmyyyy)
	- Atau via UMB, dengan mengikuti langkah yang diminta.
- 2. **Pastikan Pulsa/Saldo Anda mencukupi.** Jika masih kurang silahkan melakukan isi ulang
- 3. J**ika Kartu Anda Baru dan belum pernah digunakan untuk melakukan panggilan atau SMS, silahkan lakukan panggilan atau SMS atau'cek saldo', aktivitas ini berfungsi sebagai trigger** agar saldo yang ada dapat digunakan. 4. Setelah Anda memastikan 3 langkah di atas, silakan Anda melakukan Aktivasi Layanan IM2 Inside dengan cara sebagai berikut :
- 

## **Aktivasi Layanan IM2 Inside via SMS** Dari kartu IM3 atau Mentari Anda, silakan kirim SMS ke **323** dengan format :

- 
- 
- Untuk layanan HARIAN ketik "**reg<spasi>im2harian"**<br>Untuk layanan 1-MINGGUAN ketik "**reg<spasi>im2mingguan1"**<br>Untuk layanan 2-MINGGUAN ketik "**reg<spasi>im2mingguan2"**<br>Untuk layanan Bulanan ketik "**reg<spasi>im2bulanan"**
- 

Jika Anda ingin berhenti berlangganan ketik *"UNREG"*

# **Aktivasi Layanan IM2 Inside via UMB**

Ketik **\*777\*1\*5#** kemudian ikuti langkah-langkah di bawah ini:

 $\overline{1}$ 

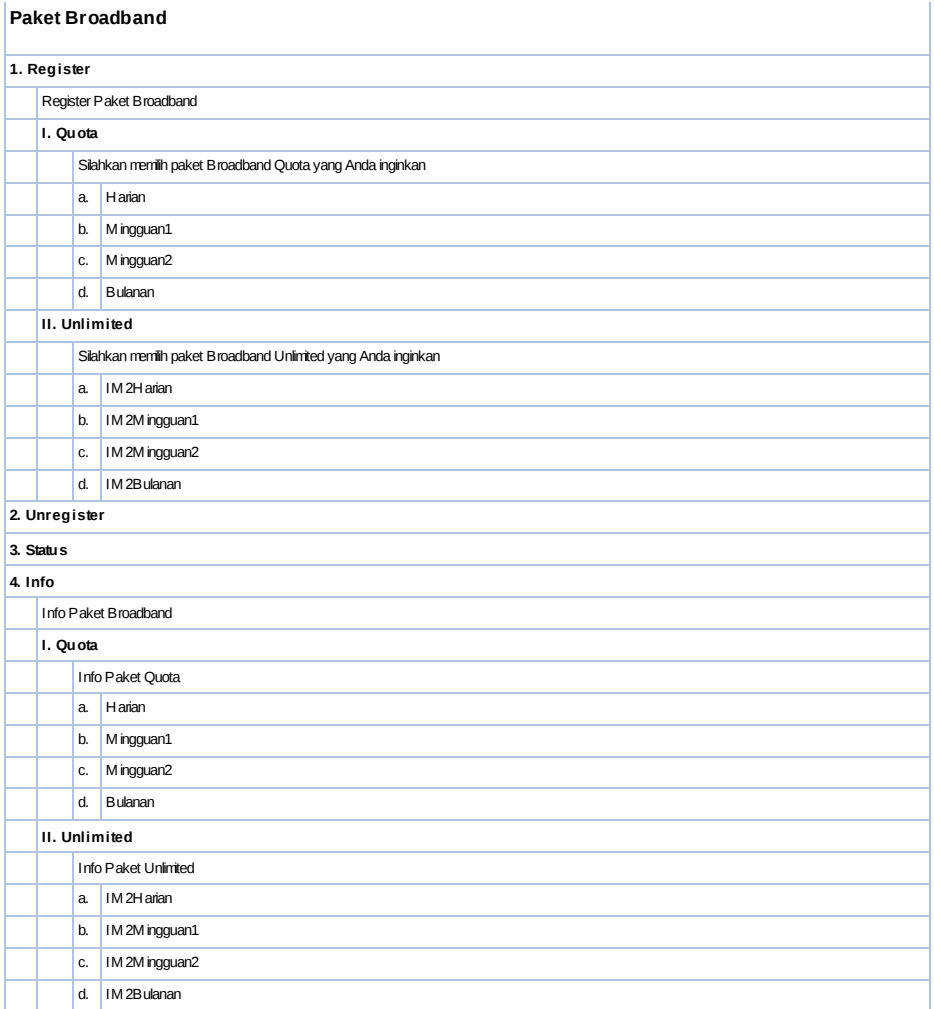

# **Aktivasi/Registrasi Layanan, saat pelanggan masih berlangganan Paket (Re-Reg):**

- Dari kartu IM3 atau Mentari Anda, silakan kirinSMS ke 323 dengan format registrasi seperti di atas, dapat dilakukan melalui SMS maupun UMB<br>Pelanggan tidak perlu melakukan UNREG terlebih dahulu, untuk keluar dari paket sebe
- 
- **Parameter Setting :**
	-
	-
	- Layanan ini menggunakan jaringan Indosat (IM3 & Mentari)<br>APN : indosatgprs<br>Dial Number : \*99#<br>Username & Password : (kosong atau bebas, tetapi tidak bisa menggunakan user indosat@durasi)

# **Cara Setting Koneksi Via Modem** :

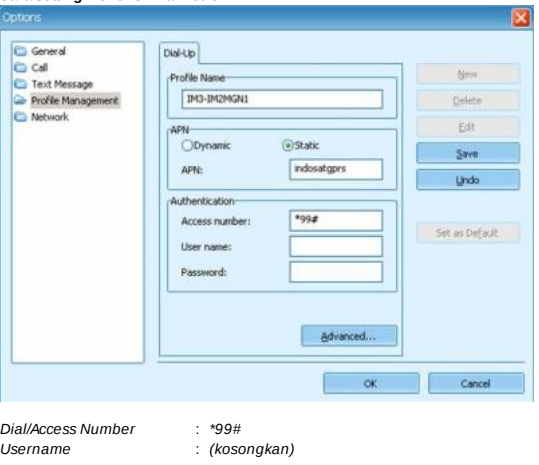

*Password* : *(kosongkan)*  $(indosatgprs)$ 

# **Layanan SMS Kirim ke 323:**

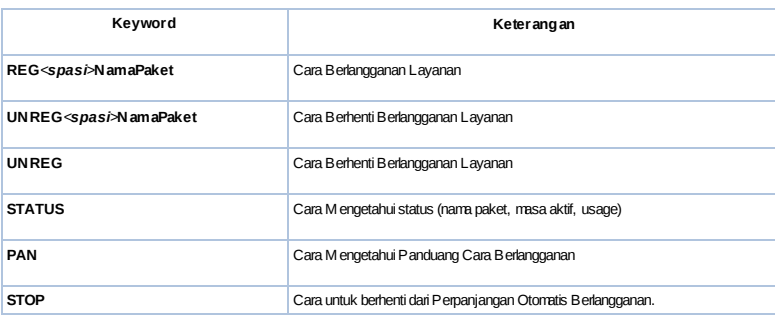

# **Syarat dan Ketentuan :**

- Layanan IM2 Inside hanya berlaku di Indonesia.
- Kecepatan broadband bisa dinikmati di daerah yang sudah ter*cover* layanan broadband dan dengan menggunakan handset/modem yang *support* broadband Setting APN : indosatgprs
- 
- Jka mash **dalam masa aktif Layanan IM2 Inside atau belum melakukan un-registrasi**, maka setelah threshold tercapai, kecepatan akan menurun menjadi kurang dari 20 Kbps<br>Setelah melewati masa kifi maka layanan IM2 Inside bera
- *dengan kecepatan akses tidak lebih dari 128Kbps*
- · Mulai tanggal 16 Agustus 2010, akan berlaku ketentuan :
	- Perpanjangan berlangganan paket dilakukan secara otomatis
	- Satu (1) hari sebelum masa aktif berakhir, sistem akan mengirimkan SMS reminder untuk perpanjangan paket data ini. Pastikan pulsa Anda mencukupi agar paket dapat diperpanjang.
	- Pelanggan dapat melakukan Registrasi paket baru selama dalam masa aktif (tanpa perlu melakukan unregistrasi) untuk dapat menikmati kembali kecepatan 256 Kbps.
	- o Untuk menghentikan layanan Perpanjangan Otomatis Berlangganan ketik STOP kirim ke 323 atau melalui \*777\*1\*5#, maka pelanggan akan keluar dari program Perpanjangan Otomatis Berlangganan pada akhir periode.
	-
- Jika melakukan registrasi pada saat masih dalammasa aktif, hal tersebut tidak dapat dilakukan (walaupun belummencapai batas threshold).<br>Jika Pelanggan belummencapai threshold dan masa aktif belumhabis, pelanggan ngin mejas
- Jika pelanggan belum mencapai threshold kemudian pelanggan melakukan un-registrasi, maka paket berlangganan sebelumnya akan hangus atau berakhir.

# **Ilustrasi Masa Aktif (disesuaikan dengan paket berlangganan)**

a. Berlangganan 1 mingguan

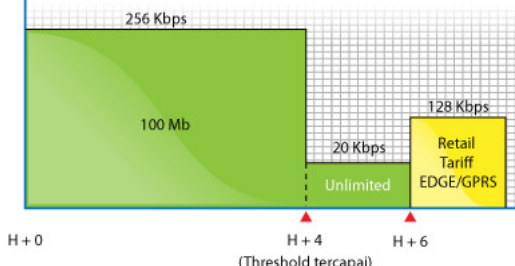

#### **Keterangan Ilustrasi 1 Mingguan**

#### **Paket 1 Mingguan:**

(H+0) Anda melakukan Aktivasi Layanan IM2 Inside MINGGUAN1, selama Anda masih belum mencapai threshold maka kecepatan yang Anda dapatkan adalah kurang dari 256 Kbps. (H+4) Anda sudah mencapai threshold, maka kecepatan akses Anda menjadi kurang dari 20 Kbps.

(H+6) Anda sudah mencapai akhir masa aktif Layanan IM2 Inside MINGGUAN1. Jika pulsa Anda mencukupi, maka masa berlangganan Anda akan diperpanjang secara otomatis. Jika ingin keluar dari program Perpanjangan Otomatis Berlangganan, ketik STOP kirim ke 323 atau melalui \*777\*1\*5#, maka Anda akan keluar dari program Perpanjangan Otomatis Berlangganan pada akhir periode.

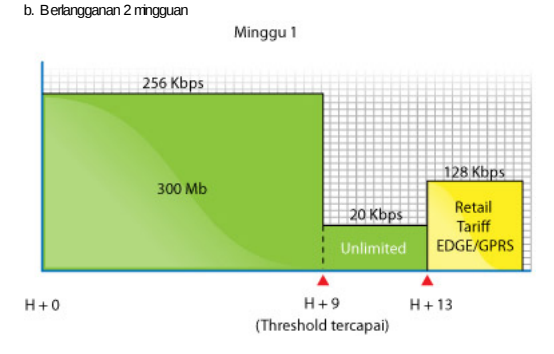

## **Keterangan Ilustrasi 2 Mingguan**

## **Paket 2 Mingguan:**

(H+0) Anda melakukan Aktivasi Layanan IM2 Inside MINGGUAN2, selama Anda masih belum mencapai threshold maka kecepatan yang Anda dapatkan adalah kurang dari 256 Kbps. (H+9) Anda sudah mencapai

threshold, maka kecepatan akses Anda menjadi kurang dari 20 K bps.

(H+13) Anda sudah mencapai akhir masa aktif Layanan IM 2 Inside M IN GGUAN 2. Jika pulsa Anda mencukupi, maka masa berlangganan Anda akan diperpanjang secara otomatis. Jika ingin keluar dari program Perpanjangan Otomatis Berlangganan, ketik STOP kirimke 323 atau melalui \*777\*1\*5#, maka Anda akan keluar dari program Perpanjangan Otomatis Berlangganan pada akhir periode.

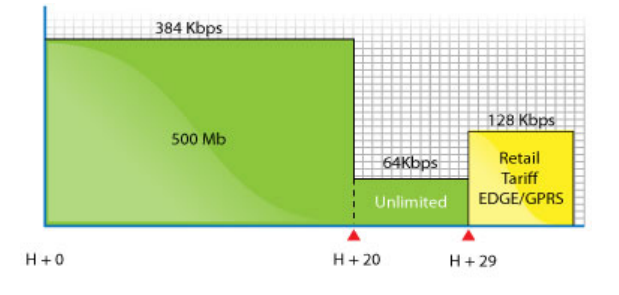

#### Keterangan Ilustrasi Bulanan

## Paket Bulanan:

(H+O) Anda melakukan Aktivasi Layanan IM 2 Inside BULAN AN, selama Anda masih belummencapai threshold maka kecepatan yang Anda dapatkan adalah kurang dari 384 Kbps. (H+20) Anda sudah mencapai threshold, maka kecepatan akses Anda menjadi kurang dari 64 Kbps. (H+29) Anda sudah mencapai akhir masa aktif Layanan IM 2 Inside BULAN AN. Jika pulsa Anda mencukupi, maka masa berlangganan Anda akan diperpanjang secara otomatis. Jka ingin keluar dari programPerpanjangan Otomatis Berlangganan, ketik STOP kirinke 323 atau melalu \*777\*1\*5#, maka Anda akan keluar dari programPerpanjangan Otomatis B erlangganan pada akhir periode.

### c. Unreg di saat masa berlangganan

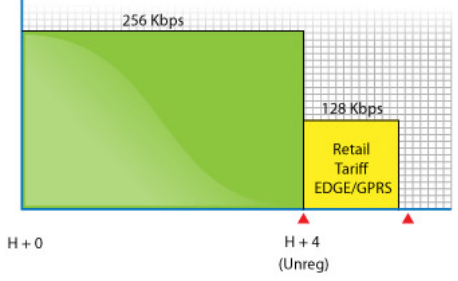

## Keterangan Ilustrasi Unreg di saat masa berlangganan :

Jika Anda UN REG sebelummasa berlangganan habis, maka layanan akan segera berakhir dan kecepatan akses anda menjadi kurang dari 1.28Kbps dan berlaku tariff normal EDGE/GPRS.

## **Coverage Area:**

Klik di sini untuk melihat daerah jangkauan jaringan 3.5G

# **Customer Service Contact:**

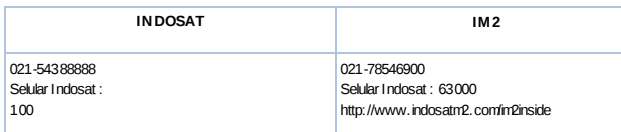

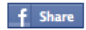

@2010 - PT INDOSAT MEGA MEDIA